<span id="page-0-0"></span>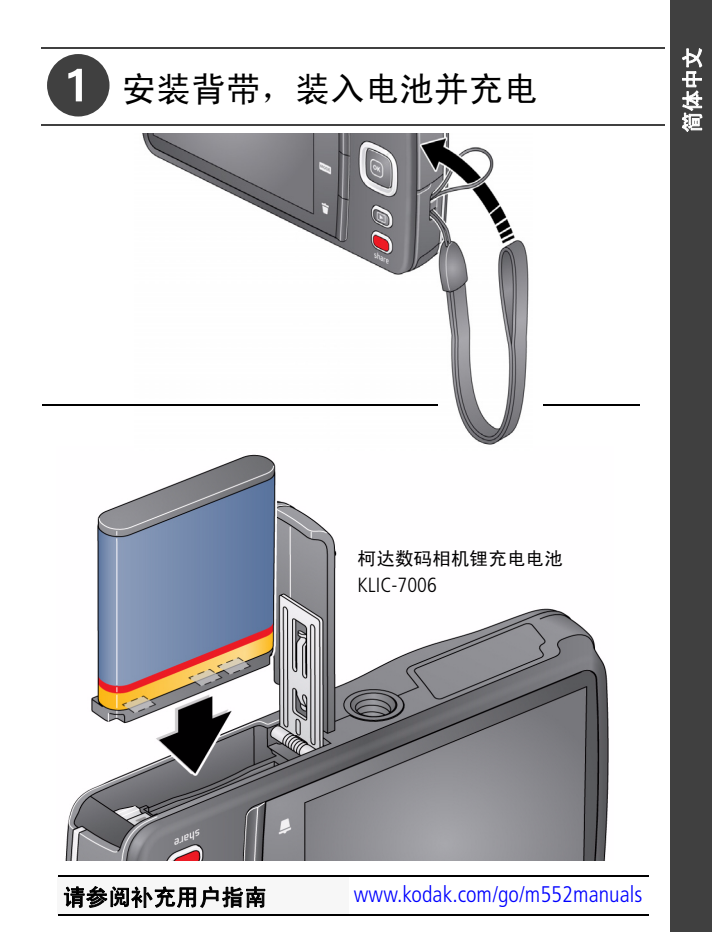

## 为电池充电

简体中文

拍摄尽可能多的照片 *–* 使用前为电池充满电。充电电池即使未 被使用,电量也会慢慢流失。

如果包装中含有电池充电器:

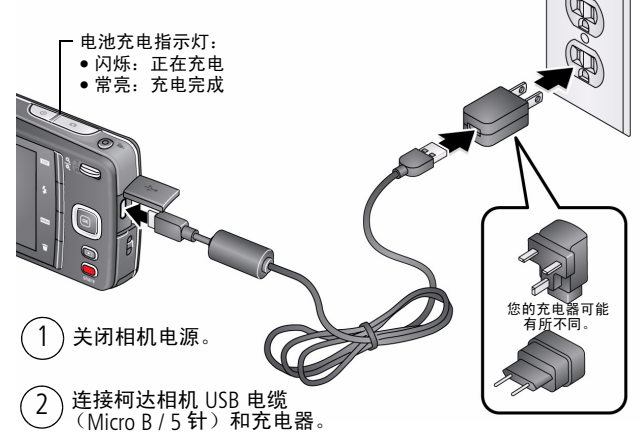

简体中文

如果包装中含有电池充电器:

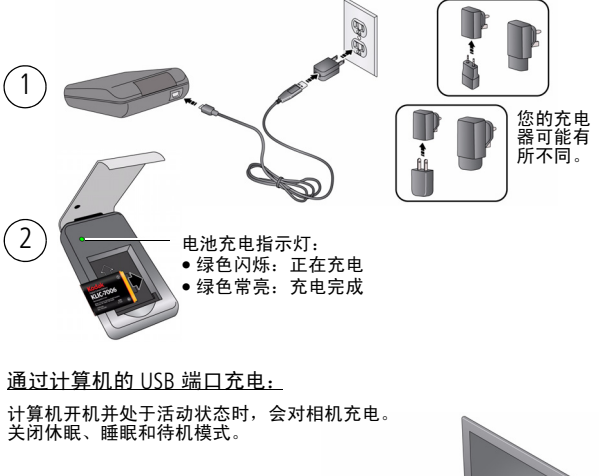

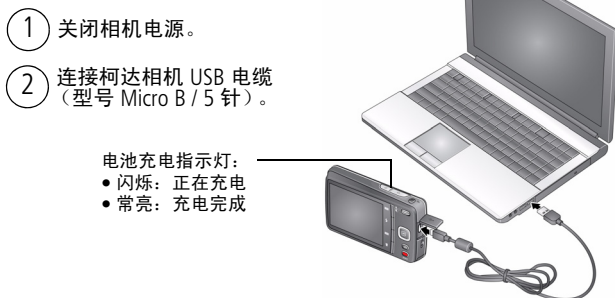

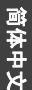

# 使用 SD/SDHC 存储卡

您的相机有内存。我们建议您购买 SD 或 SDHC 存储卡, 以便存储 更多照片/录像。

## 注意:

### 存储卡只能按一个方向插入;按错误方向强行插入可能会损坏存 储卡。在相机开机时插入或取出存储卡可能会损坏照片、存储卡 或相机。

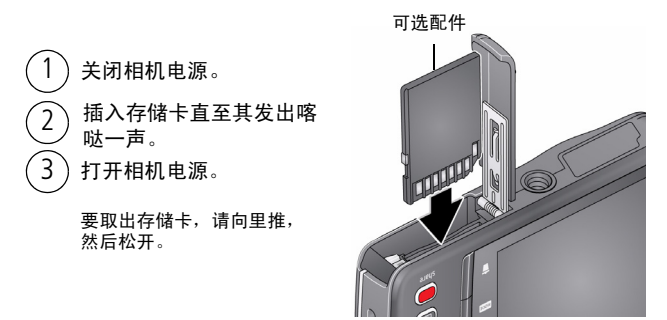

重要注意事项:相机在开机后会检查是否插入了存储卡。如果插入了存储卡,则 新拍摄的照片*/*录像会被存储到存储卡中。如果未插入存储卡,则新拍摄的照片*/*录 像会被存储到相机内存中。

如果检测到内存中有照片*/*录像,并且插入了存储卡,相机会提示您将照片移动到存 储卡中 (并将这些照片从内存中删除)。

购买存储卡和 其它配件

[www.kodak.com/go/accessories](http://www.kodak.com/go/accessories)

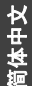

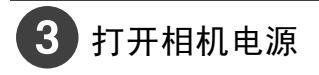

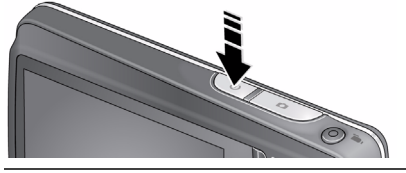

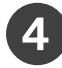

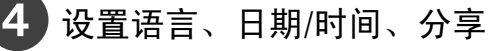

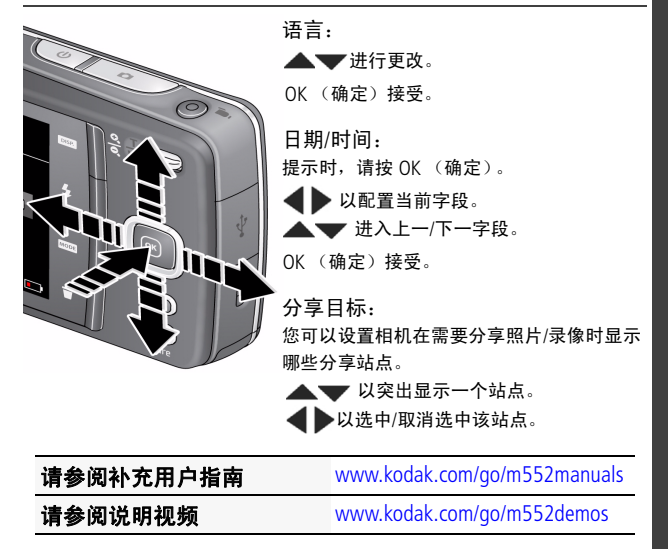

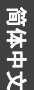

ę,

5 拍摄照片或录像

拍照

 $\gamma$ 

g

相机首次开机后即处于"智能拍摄"模式。

1 取景构图。

半按快门按钮以进行对焦并设置曝光。

 $\widehat{A}$ ) 取景标记变绿时,完全按下快门按钮。

拍摄录像 按下"录制"按钮然后松开。 2

要停止录制,请按下并再次放开。

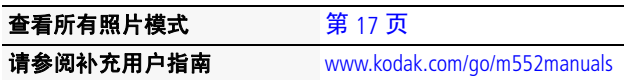

使用变焦功能 按 可放大。 按 ▼ 可缩小。

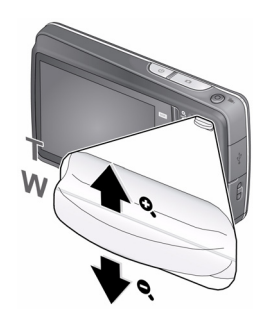

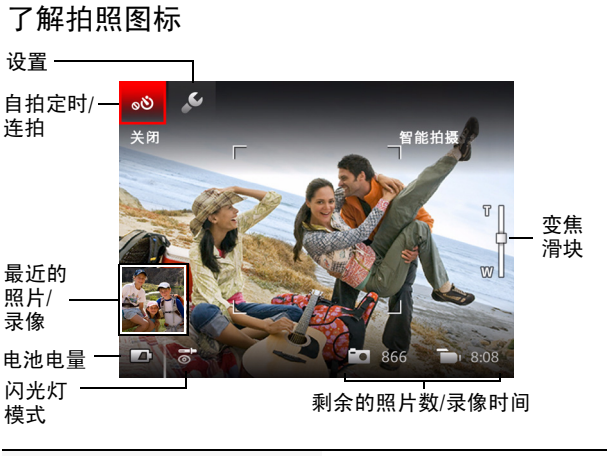

请参阅补充用户指南 [www.kodak.com/go/m552manuals](http://www.kodak.com/go/M552manuals)

请参阅说明视频 [www.kodak.com/go/m552demos](http://www.kodak.com/go/M552demos)

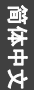

## 前视图

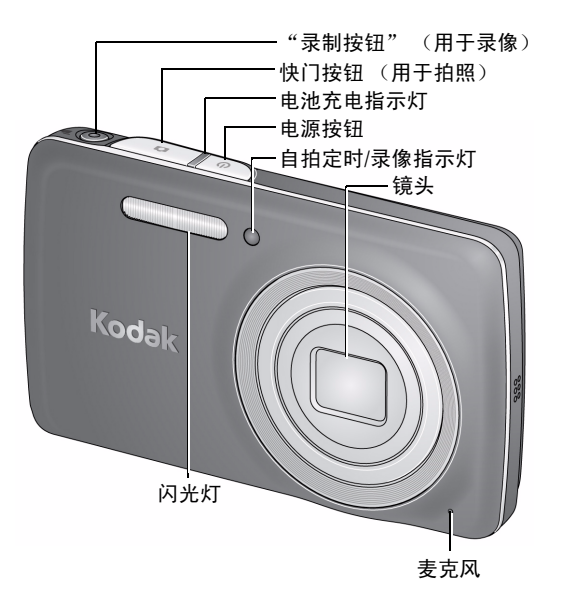

请参阅补充用户指南 [www.kodak.com/go/m552manuals](http://www.kodak.com/go/M552manuals)

请参阅说明视频 [www.kodak.com/go/m552demos](http://www.kodak.com/go/M552demos)

后视图

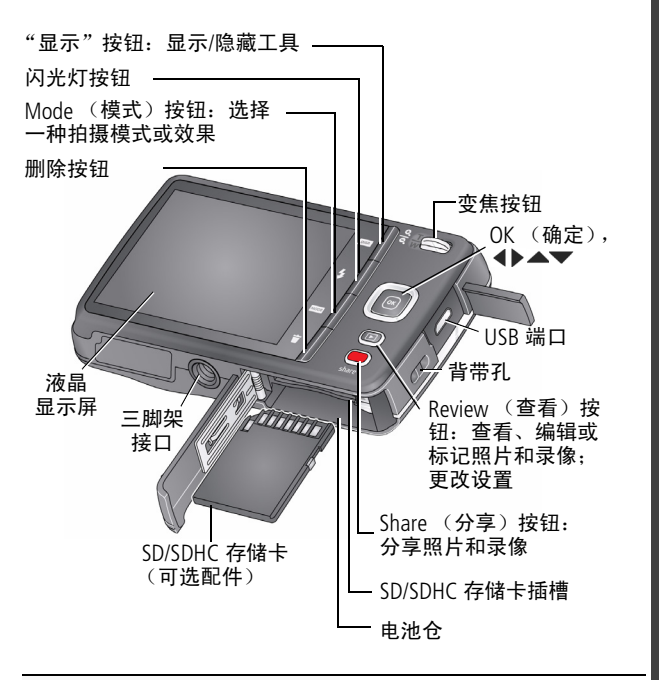

请参阅补充用户指南 [www.kodak.com/go/m552manuals](http://www.kodak.com/go/M552manuals)

请参阅说明视频 [www.kodak.com/go/m552demos](http://www.kodak.com/go/M552demos)

简体中文

## 随心所欲地操控相机

简体中文

有时您想查看所有可用工具。(其它时候则不希望显示它们。)

按"显示"按钮 以在"简洁"视图和"工具"视图间切换。

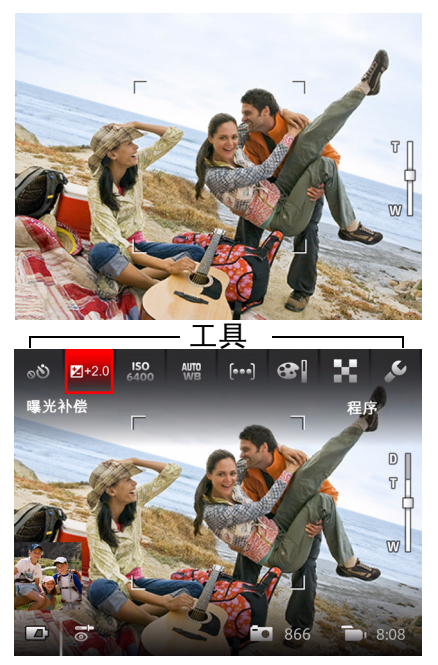

"简洁"视图

"工具"视图

(不同相机模式下 的可用工具也不 相同)

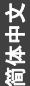

m

同 ൭

 $4.62$ 

# <span id="page-10-0"></span>使用"工具"选择操作、首选项

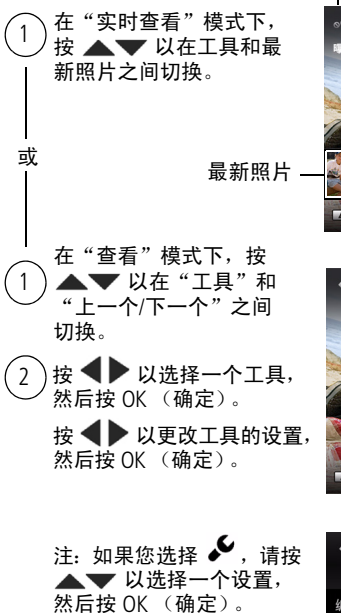

可以使用 ▲ ▼ 选择某些 设置。

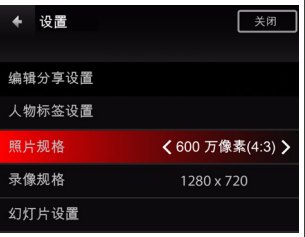

工具

 $Z + 2.0$ 

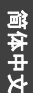

查看照片/录像

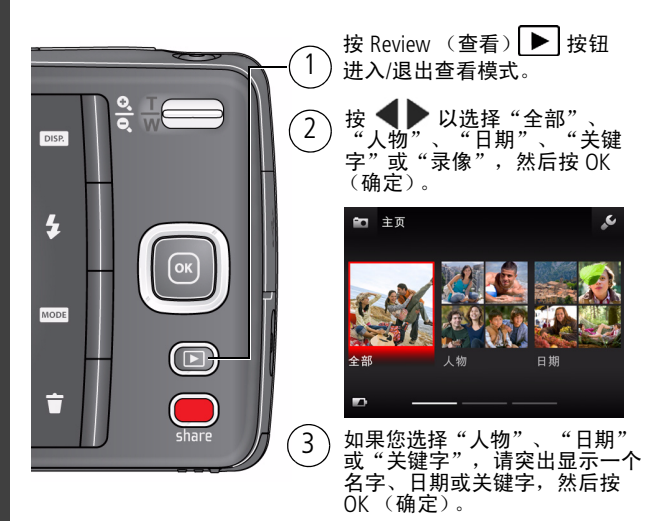

您还可以通过按 OK (确定)查看照片/录像:

- 在"实时杳看"模式下, 当最新照片显示在液晶显示屏左下角 时,或是在
- 快速查看过程中,查看新照片时

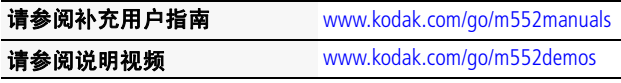

### 您可以在"查看"模式下执行的操作

- 按下 ◆▶ 以查看上一个/下一个照片/录像。
- 按 OK (确定)播放录像。
- 按下 DISP. 以显示/隐藏工具。
- 按 而 以删除照片/录像。

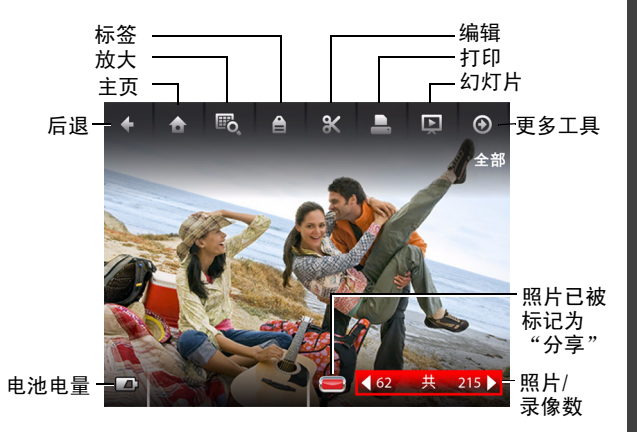

# 请参阅补充用户指南 [www.kodak.com/go/m552manuals](http://www.kodak.com/go/M552manuals)

请参阅说明视频 [www.kodak.com/go/m552demos](http://www.kodak.com/go/M552demos)

*www.kodak.com/go/support* 13

简体中文

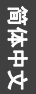

# 分享从未如此轻松

重要注意事项: 要使用分享和社交网络功能,您必须安装柯达软件。 [\(请参阅第](#page-14-0) *15* 页。)

**1** 按 Share (分享)按钮可随时进行分享:

在"实时查看"模式下 在"快速查看"模式下 在"查看"模式下

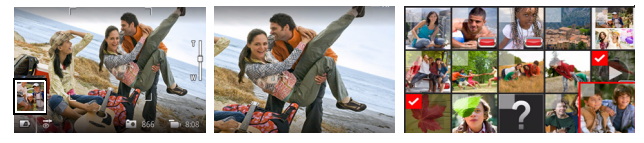

2 按 ▲▼ 和 OK (确定)以选择社交网站或电子邮件 地址。

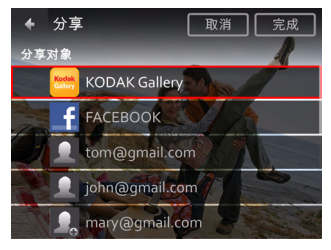

3 按 ▲ 以选择"完成",然后按 OK (确定)。 在将这些照片*/*录像传输到计算机后,它们会被发送到您选择的分享 目标地址。

请参阅补充用户指南 [www.kodak.com/go/m552manuals](http://www.kodak.com/go/M552manuals) 请参阅说明视频 [www.kodak.com/go/m552demos](http://www.kodak.com/go/M552demos)

简体中文

### <span id="page-14-1"></span><span id="page-14-0"></span>8 安装软件,传输照片

### 安装柯达软件并准备好分享!

### 重要注意事项: *要使用分享和社交网络功能, 您必须安装柯* 达软件。

确保计算机连接到了 Internet。将相机连接到计算机后, 柯达相机设置应用程序会自动运行。按照提示安装柯达 Share (分享) 按钮应用程序。

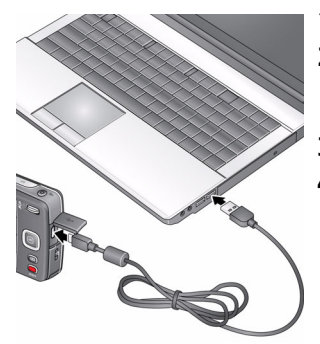

- **1** 关闭相机电源。
- **2** 使用柯达相机 USB 电缆 (型号 Micro B / 5 针) 将 相机连接至计算机。
- **3** 打开相机电源。
	- **4** 安装软件后,请按照提示 说明将照片和录像传输到 计算机。
- 注: 如果安装程序没有运行,请找到并启动它: ■ WINDOWS 操作系统: 在"我的电脑"中 ■ MAC 操作系统: 在您的桌面上

### 请参阅补充用户指南 [www.kodak.com/go/m552manuals](http://www.kodak.com/go/M552manuals) 请参阅说明视频 [www.kodak.com/go/m552demos](http://www.kodak.com/go/M552demos)

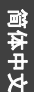

### $\mathbf{9}$ 学习有关相机的更多知识

### 祝贺您!

您已经学习了:

- 设置相机
- 拍摄照片
- 将照片传输到计算机

### 继续了解更多信息!

阅读完这本手册之后,您将能够拍摄和分享您的最佳 照片!

## 请访问 **www.kodak.com/go/support** 以获得:

- 补充用户指南
- 说明视频和教程
- 相机固件更新
- 常见问题解答
- 产品注册

请参阅补充用户指南 [www.kodak.com/go/m552manuals](http://www.kodak.com/go/M552manuals)

请参阅说明视频 [www.kodak.com/go/m552demos](http://www.kodak.com/go/M552demos)

<span id="page-16-0"></span>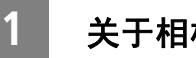

# **1** 关于相机的其它操作

# <span id="page-16-1"></span>使用闪光灯

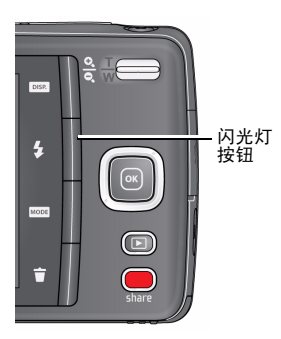

重复按"闪光灯"按钮直 至液晶显示屏上显示所需 的闪光模式。

闪光模式并非在所有拍照 模式下都可用。

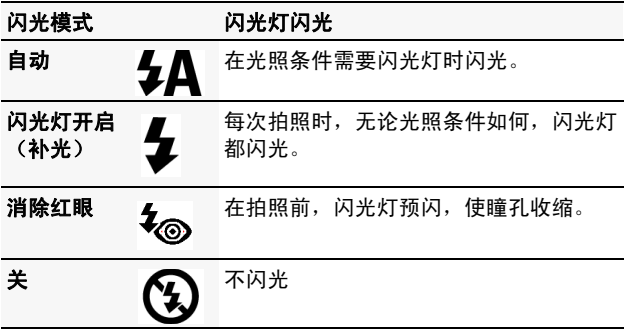

*www.kodak.com/go/support*  $\sqrt{2H-CN}$  17

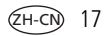

## <span id="page-17-0"></span>使用自拍定时

当您希望为自己拍照或想要在按下快门按钮时保持相机稳 定,可以使用自拍定时。为获得最佳效果,请将相机放置 在三脚架或者平稳的表面上。

- 1 按"显示"按钮 <u>pea</u> 直至"工具"显示在液晶显示屏的 顶端。
- 2 按 ▲ 和 < ▶ 以选择"自拍定时/连拍"按钮, 然后按 OK(确定)。
- 3 按 ◆ 以选择一个"自拍定时"设置, 然后按 OK (确定)。

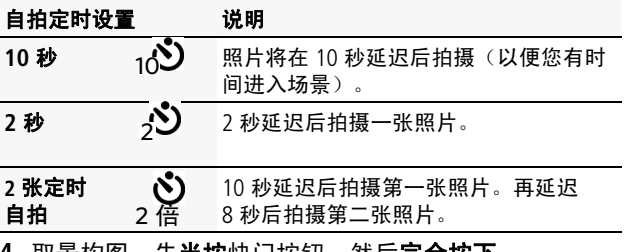

4 取景构图。先**半按**快门按钮,然后**完全按下**。

照片将在延迟后拍摄照片*/*录像。

您可以使用相同操作步骤拍摄录像(在 2 秒或 10 秒延迟 之后)。

18 ZH-CN *www.kodak.com/go/support*

关于相机的其它操作

## 使用各种模式和效果

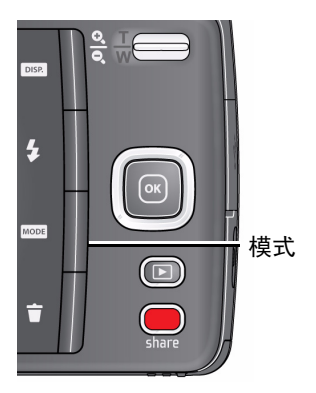

- **1** 按 Mode(模式)按钮 MODE<sub>c</sub>
- 2 按 ◆ 以选择:
	- 智能拍摄: 适用于一般 拍照。
		- 胶片效果:应用照片/ 录像效果。
	- 场景模式: (请参阅下 面的表。)选择最适合 您的拍照环境的"场景" 模式,以拍摄效果最佳 的照片。
- 大头贴照片: 类似经典的大头贴自拍机, 相机使 用自拍定时功能拍摄 4 张照片, 然后将他们组合 成一条照片。(滚动 ▶ 以访问此选项。)

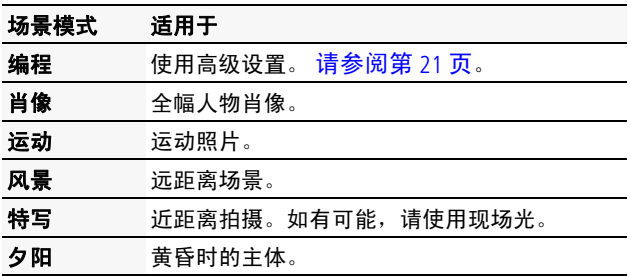

*www.kodak.com/go/support*  $\sqrt{2H-CN}$  19

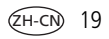

关于相机的其它操作

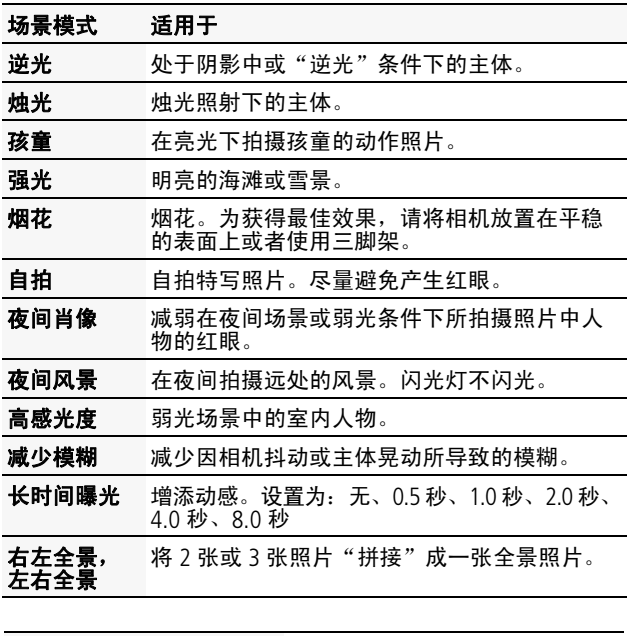

请参阅补充用户指南 [www.kodak.com/go/m552manuals](http://www.kodak.com/go/M552manuals) 请参阅说明视频 [www.kodak.com/go/support](http://www.kodak.com/go/support)

20 ZH-CN *www.kodak.com/go/support*

## <span id="page-20-0"></span>使用"编程"模式进行更多操控

- 1 按 Mode (模式)按钮 **Mode, 选择"场景"模式**, 然后 按 OK (确定)。选择"编程", 然后按 OK (确定)。
- 2 按 ▲▼ ◀▶以选择一个设置, 然后按 OK (确定)。 按 ◀▶ 以便更改设置,然后按 OK (确定) 保存更改。

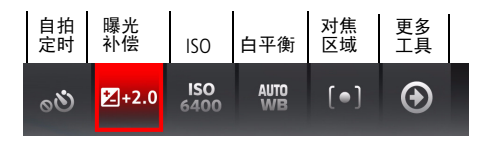

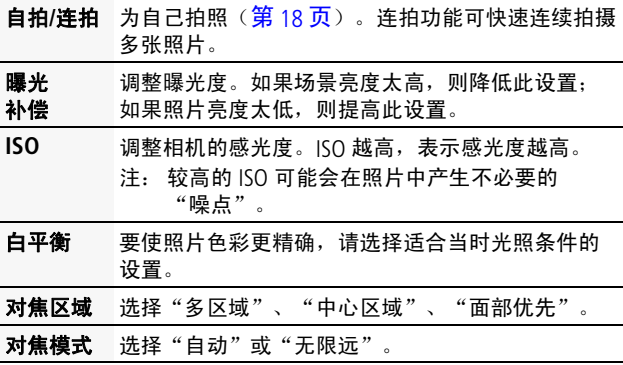

*www.kodak.com/go/support*  $\textcircled{zH-CN}$  21

## **2** 解决相机问题

请访问 [www.kodak.com/go/support](http://www.kodak.com/go/support) 以参阅补充用户指南、 固件更新和常见问题解答。

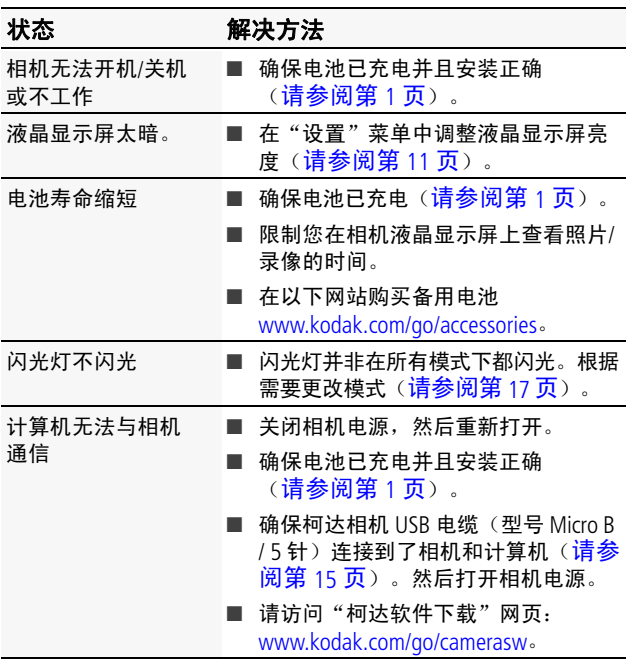

22 ZH-CN *www.kodak.com/go/easysharecenter*

## 注意:

请勿拆解此产品;其内部并无用户可维修的零件。请向资质合格的维修人员 咨询相关维修事项。柯达交流变压器和电池充电器仅适合在室内使用。未按 照此处已经明确说明的规范进行控制、调节或操作,可能会导致电击和 (或) 触电或受到机械伤害。如果液晶显示屏破裂,请勿触摸玻璃或液体。请与柯 达客户支持联系。

- 如果使用柯达未推荐的配件,可能会导致火灾、电击或受伤。有 关经过认可的配件,请访问 [www.kodak.com/go/accessories](http://www.kodak.com/go/accessories)。
- 仅使用配备了限流主板的经过 USB 认证的计算机。如果您有任何 问题,请联系您的计算机制造商。
- 如果在飞机上使用此产品,请遵守航空公司的相关规定。
- 取出电池时,先让它们冷却;电池在使用过程中可能会变热。
- 遵照电池制造商附带的所有警告和说明使用电池。
- 仅使用此产品准用的电池,以免发生爆炸危险。
- 将电池放到儿童无法拿到的地方。
- 请勿让电池接触金属物体(包括硬币)。否则, 电池可能会短 路、放电、发热或渗漏。
- 请勿拆解、反向安装或将电池暴露于液体、潮湿、明火或极端温 度的环境下。
- 如果长时间不使用该产品,请将电池取出。虽然这种情况不多 见,但如果发现电池液体泄漏进该产品内,请与柯达客户支持人 员联系。
- 虽然这种情况不多见, 但如果发现电池液体泄漏到您的皮肤上, 请立即用清水冲洗并去医院检查。有关其他健康相关信息,请联 系您当地的柯达客户支持人员。
- 请参阅 [www.kodak.com/go/reach](http://www.kodak.com/go/REACH) 以了解第 1907/2006 号欧盟法规 第 59(1) 条 (REACH) 规定的"候选清单"中包括的、柯达产品中出 现的物质的相关信息。
- 按照当地和国家(地区)的规定来处置电池。请访问 [www.kodak.com/go/kes](http://www.kodak.com/go/kes)。
- 不要对一次性电池进行充电。

有关电池的更多信息,请参阅 [www.kodak.com/go/batterychart](http://www.kodak.com/go/batterychart)。

*www.kodak.com/go/support*  $\left(2H-CN\right)$  23

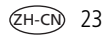

#### 有限保修

柯达承诺在柯达产品包装上明示的保修期限内,对柯达数码相机及配件(电池 除外)在材料与工艺方面的故障和缺陷提供免费维修服务。请保留注明日期的 原始发票。对于保修期内的任何保修请求,需要出示注明日期的购买凭证。

#### 有限保修范围

保修服务仅在最初购买产品的国家(地区)有效。您可能需要自费将产品发 送到最初购买产品的所在国家(地区)的授权服务机构。如果柯达产品在保 修期间因此处所述的任何情况和/或限制无法正常工作,柯达将提供维修或更 换服务。保修服务将包括所有的人工服务以及任何必要的调校和/或零件更 换。如果柯达无法维修或更换产品,柯达将自行决定按购买产品时所支付的 价格退款,但前提是用户将产品随同可证明产品价格的购买凭证退还给柯 达。维修、更换或按售价退款是本保修提供的唯一补救措施。如果在维修过 程中使用了更换零件,那些零件可能是再制造的,也可能包含再制造的材 料。如果有必要更换整个产品,则替代品可能是再制造的产品。再制造的产 品、零件和材料仍然适用原装产品的剩余保修期限,或者是自维修或更换之 日起 90 天, 两者中取较长的天数作为保修期。

#### 限制

本保修不涵盖任何不受柯达控制的现象。对于装运过程中的损坏、事故、改 变、修改、未授权的维修、误用、滥用、使用不兼容的配件或附件(如第三 方墨水或墨盒)、不遵循柯达的操作、维护或改装说明、不使用柯达随附的 物品(如变压器和电缆)而导致的故障以及在保修期过后的索赔,此项保修 均不适用。柯达不对本产品作任何其它明示或暗示的担保或保证,并否认对 特定用途有适销性和适用性方面的暗示的担保或保证。在当地法律的许可范 围内,柯达对产品的保修期为从购买之日起,为期一年或法律要求的相当时 间期限。提供维修、更换和退款是柯达唯一的义务。不论出于什么原因,对 于任何因销售、购买或使用此产品所导致的直接、间接或意外的损坏,柯达 概不负责。不论出于什么原因造成的任何直接、间接或意外的损失(包括但 不限于收入或利润损失;误工费;设备使用损失;更换设备费、设施或服务 费;或者您的客户由于购买、使用或产品故障造成的损坏所提出的索赔), 或者任何因违反书面或暗示保修而导致的连带责任,柯达在此将明确声明不 承担任何责任。此处所述的责任限制与排除适用于柯达及其供应商。

#### 您的权利

某些国家(地区)或司法管辖区域不允许意外或间接损坏的例外或限制,因 此上述限制或例外情况可能对您并不适用。某些国家(地区)或司法管辖区 域不允许限制暗示保修的时限,因此上述限制可能对您并不适用。此项保修 赋予您特定的权利,但因国家(地区)或司法管辖的不同,您也可能获得其 它权利。

#### 美国和加拿大以外的国家(地区)

在美国和加拿大之外的国家(地区),此保修的条款和条件可能有所不同。 除非柯达公司以书面形式与购买者沟通柯达的特殊保修,否则保修或责任不 会超过法律所规定的任何最低要求,即使是因为疏忽或其它行为引起的缺 陷、损坏或损失。

### **FCC** 认证与建议

This equipment has been tested and found to comply with the limits for a Class B digital device, pursuant to Part 15 of the FCC Rules. These limits are designed to provide reasonable protection against harmful interference in a residential<br>installation.The KODAK High Performance USB AC Adapter K20-AM complies with part 15 of the FCC Rules.Operation is subject to the following two conditions: (1) This device may not cause harmful interference, and (2) this device must accept any interference received, including interference that may cause undesired operation.

### 加拿大通讯部 **(DOC)** 声明

**DOC Class B Compliance**—This Class B digital apparatus complies with Canadian ICES-003

**Observation des normes-Classe B—Cet appareil numérique de la classe B est conforme à la norme NMB-003 du Canada.** 

### 中国 **RoHS**

#### 环保使用期限(EPUP)

在中国大陆、该信表云产品中在在的任何各险物质不得释放,以免各及人身健康、财产或环境的时间期限(以年计)。 该信根据操作说明中所提定的产品正常使用而完。

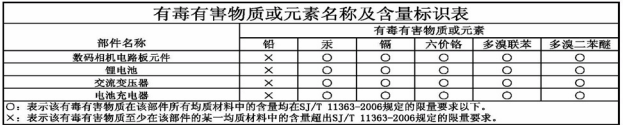

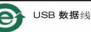

#### **VCCI B** 类 **ITE**

この装置は、クラスB情報技術装置です。この装置は、家庭環境で使用 することを目的としていますが、この装置がラジオやテレビジョン受信機に 近接して使用されると、受信障害を引き起こすことがあります。 取扱説明書に従って正しい取り扱いをして下さい。  $VCC I - B$ 

### 澳大利亚 **C-Tick**

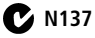

www.kodak.com/go/support  $\overline{2H-CN}$  25

附录

### 韩国 **B** 类 **ITE**

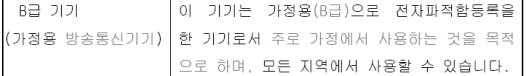

#### 韩国锂电池监管信息

최근상의 주의사한

< 경고 > 방영, 하재, 폭방 등의 위험용 수반함 수 있으니 다음 사항용 a) 용안으로 식병이 가능할 정도의 부품음이 발생된 전자는 위험할 수 있으므로 제조자 또는 판매자로 죽지 문의할 것 b) 지정된 정품 충전기만을 사용할 것 c) 화기에 가까이 하지 말 것(전자레인지에 넣지 말 것) d) 며음청 자동차 내부에 방치하지 말 것 e) 찜질방 등 고온다습한 곳에서 보관, 사용하지 말 것 f) 이불, 전기장판, 카펫 위에 올려 놓고 장시간 사용하지 말 것 g) 전원을 켠 상태로 밀폐된 공간에 장시간 보관하지 말 것 .<br>h) 전지 단자에 목걸이, 동전, 열쇠, 시계 등 금속 제품이 당지 않도록 주의할 i) 휴대 기기, 제조 업체가 보증한 리튬2차전지 사용할 것 i) 분해, 압착, 관통 등의 행위를 하지 말 것 k) 높은 곳에서 떨어뜨리는 등 비정상적 충격을 주지 말 것. 1) 600 미상의 고온에 노출하지 말 것 m) 습기에 접촉되지 않도록 할 것

가타정보

- 폐기지침 : 각 지방자치단체의 법규에 의거하여 폐기할 것
- 충전방법에 대한 권고지침

1 본 츳전지와 함께 사용할 디지털카메라 사용자 설명서의 츳전설명 찬조하세요. 2 코닥 정품 충전기 및 카메라에서만 충전하세요. (타사 충전셋 사용 금지)

제조년월 : Y =Year(제조년도의 마지막 숫자), WW =Week(제조년도의 주) 제조년월 표시 예 : 901 = 9 (2009년), 01 (첫째주)

### **Kodak**

Eastman Kodak Company Rochester, New York 14650 © Kodak,2010 柯达 (Kodak)、EasyShare 和 Pulse 是伊士曼柯达 (Eastman Kodak) 公司的商标。 4H7337\_zh-cn

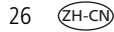

26 ZH-CN *www.kodak.com/go/support*